Муниципальное бюджетное общеобразовательное учреждение «Базарно-Матакская средняя общеобразовательная школа» Алькеевского муниципального района Республики Татарстан

#### «Рассмотрено»

Руководитель МО  $\gamma$ / Шайхутдинова Г.И./ Протокол № 1 от 12 августа 2022 г.

«Согласовано» Заместитель директора по УР МБОУ БМСОШ Ал Мскандарова А.Д./ 15 августа 2022 г.

«Утверждаю» Директор МБОУ БМСОШ *CLC/C/JI.3.Aбдрахманова/* Приказ №104 от 15 августа 2022 г.

Рабочая программа кружка «Удивительный мир информатики» **Возраст: от 14 до 17 лет** 

> Учитель информатики: Зайнуллина Э.З. Учитель первой категории

 $2022$ год

#### **Содержание программы.**

## **Раздел№1**.*Организационное занятие***.**

Первоначальные сведения о предмете. Инструктаж по технике безопасности в компьютерном классе. Графический интерфейс операционных систем и приложений. Графический интерфейс операционных систем и приложений.

#### **Раздел№ 2***. Растровая и векторная графика.*

Растровое изображение представляет собой мозаику из очень мелких элементов – пикселей. Растровая графика работает с сотнями и тысячами пикселей, которые формируют рисунок.

В векторной графике изображения строятся из простых объектов – прямых, линий, дуг, окружностей, эллипсов, прямоугольников, областей одного или разных цветов и т.п., их называют примитивами. Из простых векторных объектов создаются различные рисунки. В этом разделе рассматриваются такие вопросы как: сравнение растровой и векторной графики; особенности редакторов растровой и векторной графики; цвет в компьютерной графике значение и виды; цветовая модель «Цветовой оттенок-Насыщенность-Яркость».

# **Раздел№***3. Форматы графических файлов.*

Векторные и растровые форматы. Сохранение изображений в стандартных и собственных форматах графических редакторов. Преобразование файлов из одного формата в другой.

# **Раздел№***4.Векторный редактор Word.*

Создание и редактирование простого текста. Атрибуты текста и шрифта. Атрибуты абзаца. Табуляции. Колонки текста. Эффекты. Маркированный список. Настройка буквицы. Приемы работы

с простым текстом. Работа с растровыми и графическими объектами.Внедрение рисунков. Обтекание текстом. Операции с внедренным рисунком. Перемещение рисунка. Связывание рисунка и документа. Редактирование встроенного рисунка. Создание рисунка Paint внутри документа Word. Автофигуры. Объект WordArt. Рисование схем и диаграмм с помощью таблиц Word. Рисование схем и диаграмм с помощью механизма создания "надписей". Выполнение практических заданий

## **Раздел №**5. *Растровый графический редактор Paint.*

Программные средства для работы с графикой. Графический редактор Paint. Инструменты рисования. Свободное рисование. Инструменты рисования линий. Создание стандартных фигур. Заливка областей. Исполнение надписей. Изменение масштаба просмотра. Изменение размера рисунка. Сохранение рисунка. Операции с цветом. Работа с объектами. Выбор фрагмента изображения. Монтаж рисунка из объектов. Внедрение и связывание объектов. Вставка графического объекта в текстовый документ. Связывание и внедрение. Выполнение практических заданий.

#### **Раздел №***6. Создание иллюстраций*

Знакомство с программой CorelDRAW – это целый программный комплекс. С помощью инструментов этой программы можно создавать множество рисунков, не привлекая команды меню.

# **Раздел №***7. Монтаж и улучшение изображений*

AdobePhotoshop – одна из самых популярных программ редактирования растровых изображений. Она используется для ретуширования, тоновой и цветовой коррекции, а также построения коллажей, в которой фрагменты различных изображений сливаются вместе для создания интересных и необычных эффектов.

## **Раздел №***8 .Презентации в программе OfficePowerPoint.*

Программные средства для создания презентаций. Структура окна программы *PowerPoint.* Этапы и правила создания презентации. Команды для разметки и оформления слайдов. Режимы отображения слайдов. Вставка на слайд мультимедиа файлов (графика, звук, видеофильм и т. д.) Основные интерактивные средства в презентации. Создание презентации по выбранной теме с использованием всего изученного.

### **Раздел №***9. Создание видеоролика в программе Windows Movie Maker.*

Можно использовать программу WindowsMovieMaker для записи аудио и видео на компьютер видеокамеры, веб-камеры или другого видеоисточника, а затем использовать записанное содержимое в фильмах. Можно также импортировать существующие аудио-, видеоданные или неподвижные изображения в программу WindowsMovieMaker, чтобы использовать в создаваемом фильме. После выполнения изменений аудио- и видеосодержимого в программе WindowsMovieMaker, к которым относятся названия, видеопереходы или эффекты, можно создать готовый фильм и показать его друзьям и родственникам.

#### **Планируемые результаты освоения программы**

#### **Личностные образовательные результаты**:

- наличие представлений об информации как важнейшем стратегическом ресурсе развития личности, государства, общества; понимание роли информационных технологий в современном мире;
- владение первичными навыками анализа и критичной оценки получаемой информации; ответственное отношение к выполнению работы; развитие чувства личной ответственности за качество выполняемой работы;
- способность увязать учебное содержание с жизненным опытом, понять значимость подготовки в области информатики и ИКТ в условиях развития информационного общества; готовность к повышению своего образовательного уровня и продолжению обучения с использованием средств и методов информатики и ИКТ.

#### **Метапредметные результаты**:

- владение общепредметными понятиями «объект», «система», «модель», «алгоритм», «исполнитель» и др.
- владение умениями организации собственной учебной деятельности, включающими: целеполагание как постановку учебной задачи на основе соотнесения того, что уже известно, и того, что требуется установить; планирование – определение последовательности промежуточных целей с учетом конечного результата, разбиение

задачи на подзадачи, разработка последовательности и структуры действий, необходимых для достижения цели при помощи фиксированного набора средств; прогнозирование – предвосхищение результата; контроль – интерпретация полученного результата, его соотнесение с имеющимися данными с целью установления соответствия или несоответствия (обнаружения ошибки); коррекция – внесение необходимых дополнений и корректив в план действий в случае обнаружения ошибки; оценка – осознание учащимся того, насколько качественно им решена учебно-познавательная задача;

владение основными универсальными умениями информационного характера: постановка и формулирование проблемы; поиск и выделение необходимой информации, применение методов информационного поиска; структурирование и визуализация информации;

выбор наиболее эффективных способов решения задач в зависимости от конкретных условий; самостоятельное создание алгоритмов деятельности при решении проблем творческого и поискового характера;

- П владение информационным моделированием как основным методом приобретения знаний: умение преобразовывать объект из чувственной формы в пространственно-графическую или знаково-символическую модель; умение строить разнообразные информационные структуры для описания объектов; умение «читать» таблицы, графики, диаграммы, схемы и т.д., самостоятельно перекодировать информацию из одной знаковой системы в другую; умение выбирать форму представления информации в зависимости от стоящей задачи, проверять адекватность модели объекту и цели моделирования;
- □ широкий спектр умений и навыков использования средств информационных и коммуникационных технологий для сбора, хранения, преобразования и передачи различных видов информации, навыки создания личного информационного пространства.

## Предметные результаты:

- □ формирование представления об основных изучаемых понятиях: информация, алгоритм, модель и их свойствах;
- □ развитие алгоритмического мышления, необходимого для профессиональной деятельности в современном обществе; развитие умений составить и записать алгоритм для конкретного исполнителя; формирование знаний об алгоритмических конструкциях, логических значениях и операциях; знакомство с одним из языков программирования и основными алгоритмическими структурами — линейной, условной и циклической;
- □ формирование представления о компьютере как универсальном устройстве обработки информации; развитие основных навыков и умений использования компьютерных устройств;
- формирование умений формализации и структурирования информации, умения выбирать способ представления данных в соответствии с поставленной задачей – таблицы, схемы, графики, диаграммы, с использованием соответствующих программных средств обработки ланных:
- □ формирование навыков и умений безопасного и целесообразного поведения при работе с компьютерными программами и в Интернете, умения соблюдать нормы информационной этики и права.

# Выпускник получит возможность:

- понимать назначение и возможности среды MicrosoftWord
- освоить основные элементы интерфейса программ (палитра и панели инструментов, сцена и рабочая область);
- понимать особенности векторных и растровых форматов;
- освоить понятия: гладкая и угловая точка, направляющая прямая, манипулятор кривизны, текущий цвет, группа, габаритная рамка;
- понимать назначение индикаторов заливки и обводки;
- использовать градиентную заливку;
- освоить панели для работы с текстом;
- понимать атрибуты символов и абзацев.
- □ В среде MicrosoftWord: Выделять группы фигур Копировать Точно перемещать Выполнять группировку, отражение, поворот, создавать отрезок прямой, добавление узлов, изменение формы контура, заливку открытого контура, гладкий узел, замкнутый контур, угловой узел
- Общие сведения Создание новой папки. Открывание папки. Открытие окна программы MicrosoftWord. Создание нового документа. Сохранение нового документа. Открытие документа. Закрытие документа. Панель Рисование .
- Действия с автофигурами . Создание автофигур. Выделение автофигур. Удаление автофигур. Отмена действий. Перемещение. Изменение размеров. Изменение пропорций. Сохранение пропорций при изменении размеров. Перемещение планов.
- Выделение группы фигур. Копирование. Точное перемещение. Группировка. Отражение
- Поворот. Перемещение рисунка в другой документ.
- Цвет. Цвет заливки (стандартный и дополнительный наборы оттенков).
- Фон рисунка. Сохранение измененного рисунка Воздушная перспектива. Цвет заливки (спектр)
- Двухцветный узор. Текстура Заливка двухцветным узором. Текстурная заливка. Объем и тень. Использовать инструмент «Объем» и «Тень».
- Создание надписей Вставка текста в автофигуру. Создание текста с помощью коллекции WordArt.  $\Box$
- Анимация движения
- Сохранение файла под новым именем. Копирование фреймов. Новый символ. Вставка фреймов.
- Редактирование фильма. Новый слой. Вставка символа из библиотеки. Удаление и переименование слоя.
- Создание последовательности кадров. Пространство движения между ключевыми кадрами.
- Изменение масштаба рабочей области. Анимация движения.
- Слой для изображения траектории. Изображение траектории. Связывание символа с траекторией. Ориентация движущегося символа.

## **Виды занятий:**

Основными формами организации деятельности учащихся являются:

\*изложение узловых вопросов курса (лекционный метод),

\*собеседования (дискуссии),

\*тематическое комбинированное занятие

\*практические занятия

# **Учебно-тематический план**

#### **1 год обучения**

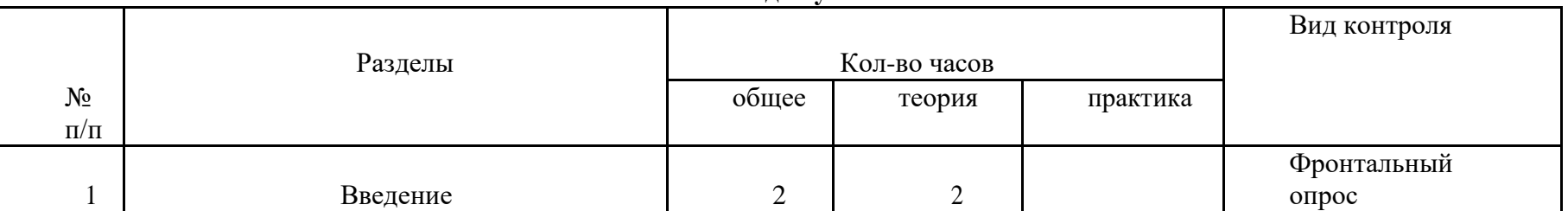

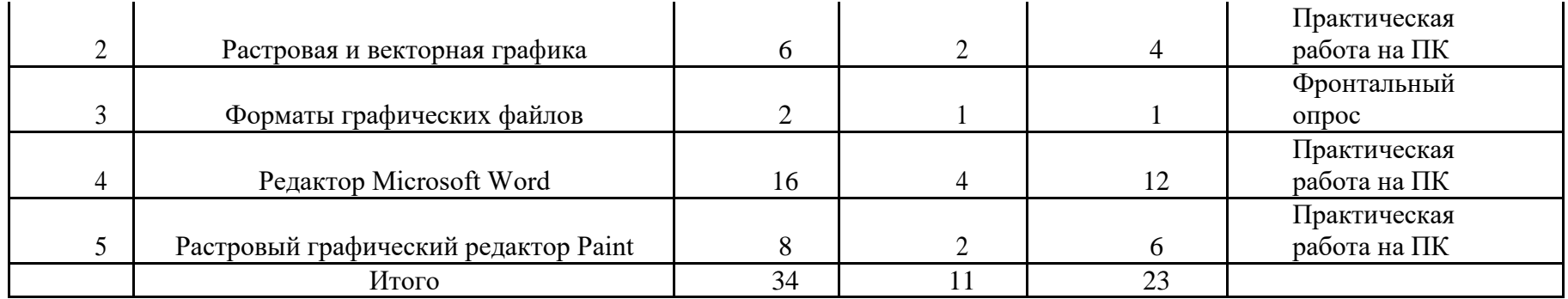

#### **Учебно-тематический план 2 год обучения**

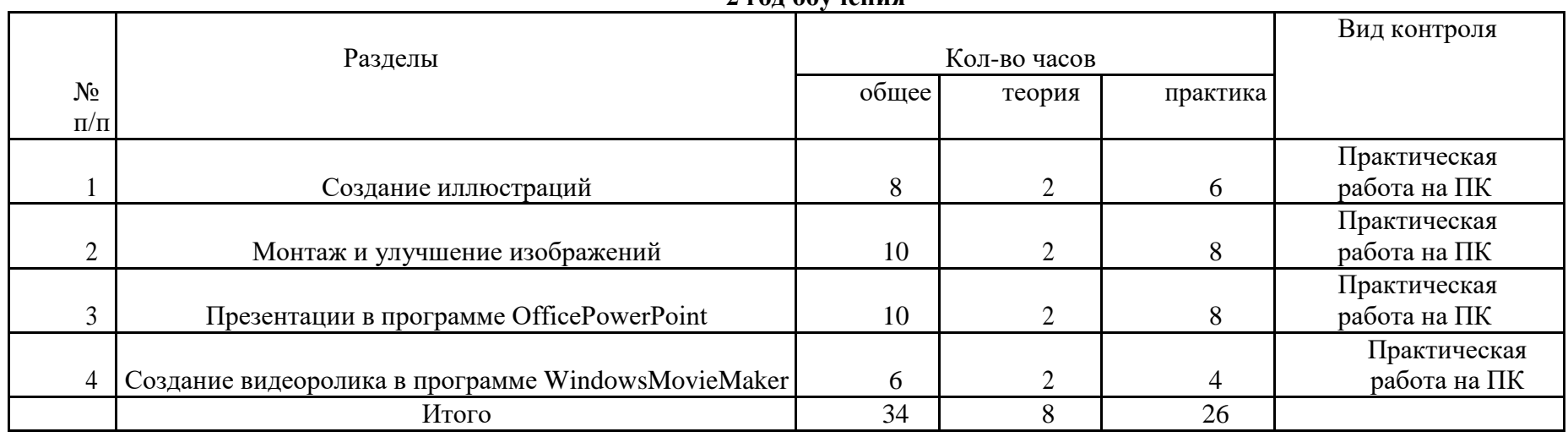